# CS-IO1600M

# 串口继电器说明书

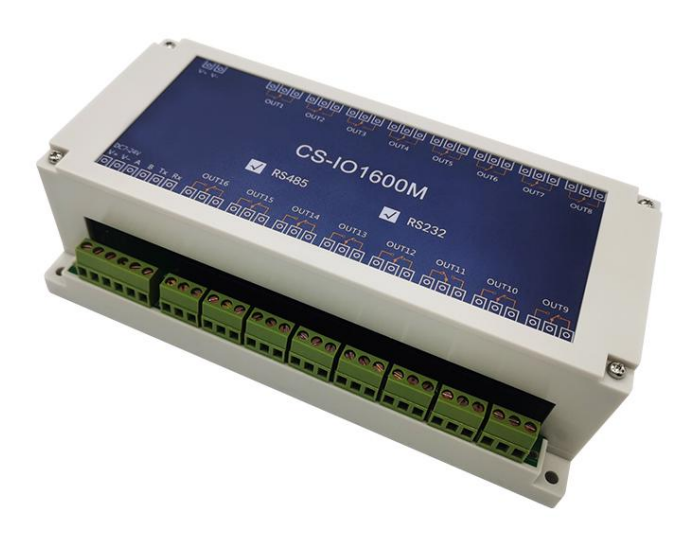

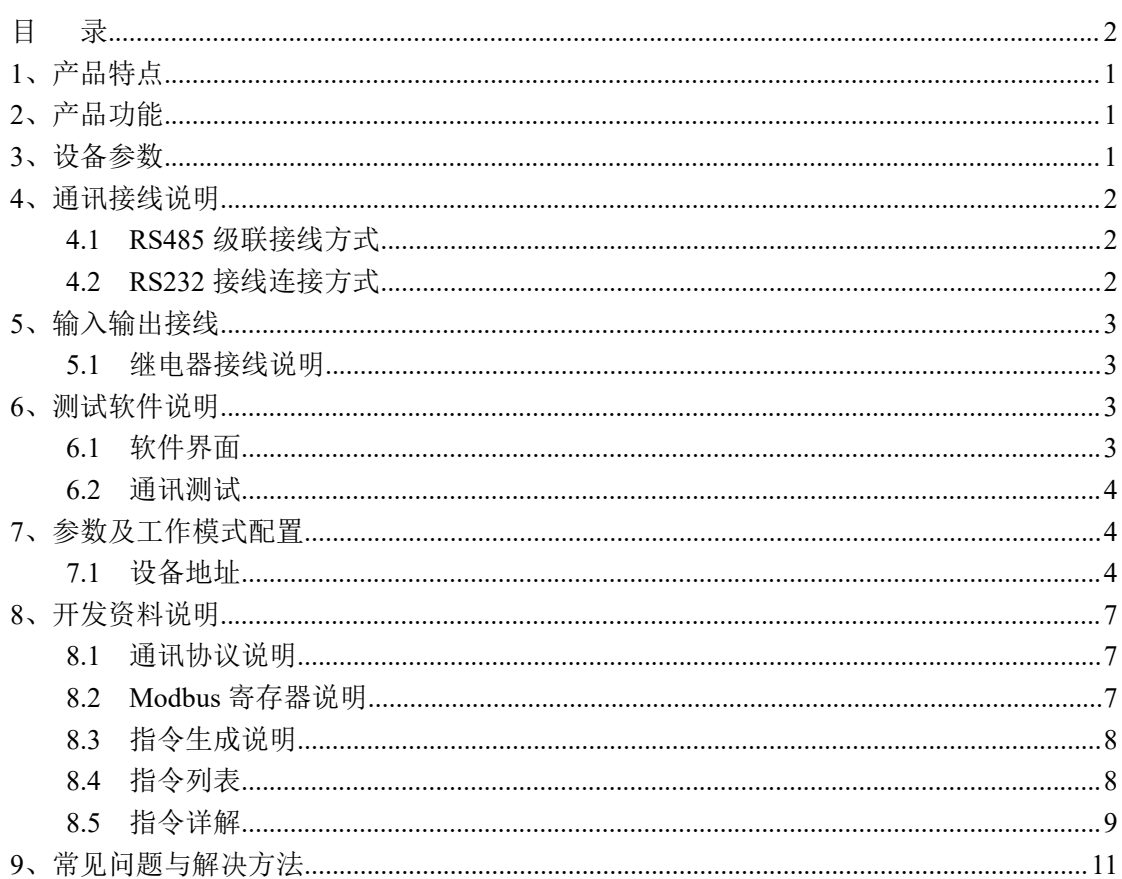

录

<span id="page-1-0"></span>目

## <span id="page-2-0"></span>**1**、产品特点

- $\bullet$  DC7-28V;
- 继电器输出触点隔离;
- 通讯接口支持 RS485 或 RS232;
- 通信波特率: 2400,4800,9600,19200,38400 (可以通过软件修改, 默认  $9600$  :
- 通信协议:支持标准 modbus RTU 协议;
- 可以设置 0-255 个设备地址,可以通过软件设置;
- 具有闪开、闪断功能,可以在指令里边带参数、操作继电器开一段时间 自动关闭;
- 具有频闪功能,可以控制器继电器周期性开关。

## <span id="page-2-1"></span>**2**、产品功能

16 路继电器控制输出;

## <span id="page-2-2"></span>**3**、设备参数

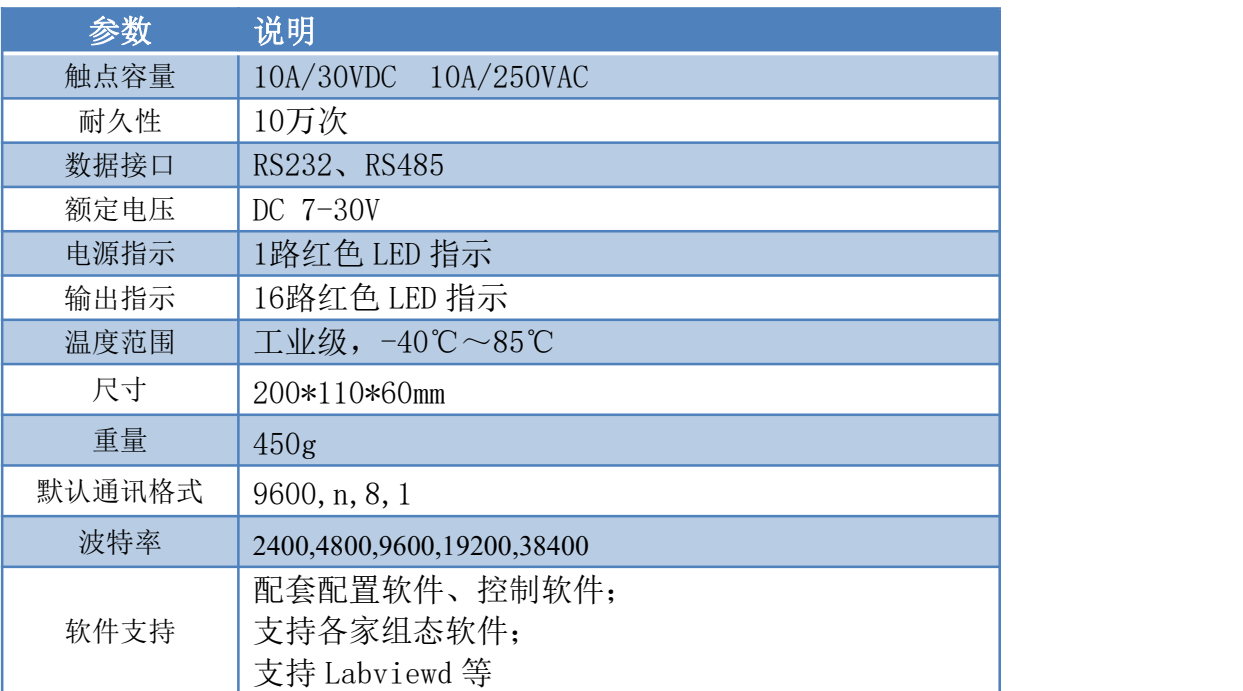

## <span id="page-3-0"></span>**4**、通讯接线说明

### <span id="page-3-1"></span>**4.1 RS485** 级联接线方式

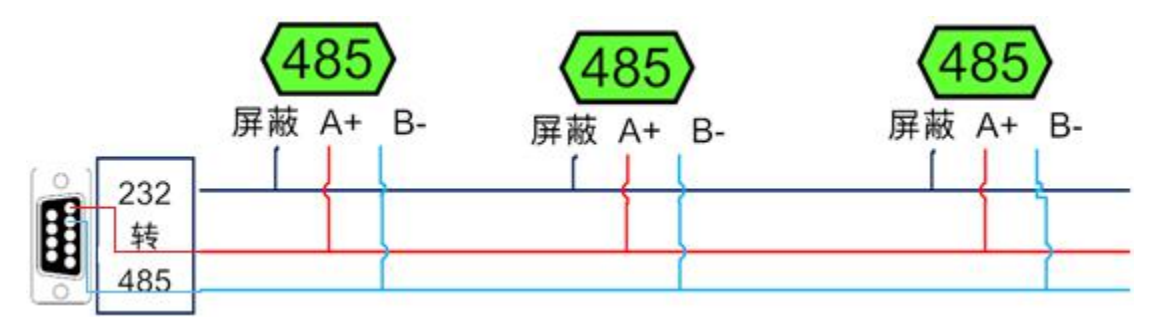

电脑自带的串口一般是 RS232, 需要配 232-485 转换器(工业环境建议使用有源带隔离 的转换器),转换后 RS485 为 A、B 两线, A 接板上 A 端子, B 接板上 B 端子, 485 屏蔽 可以接 GND。若设备比较多建议采用双绞屏蔽线,采用链型网络结构。

## <span id="page-3-2"></span>**4.2 RS232** 接线连接方式

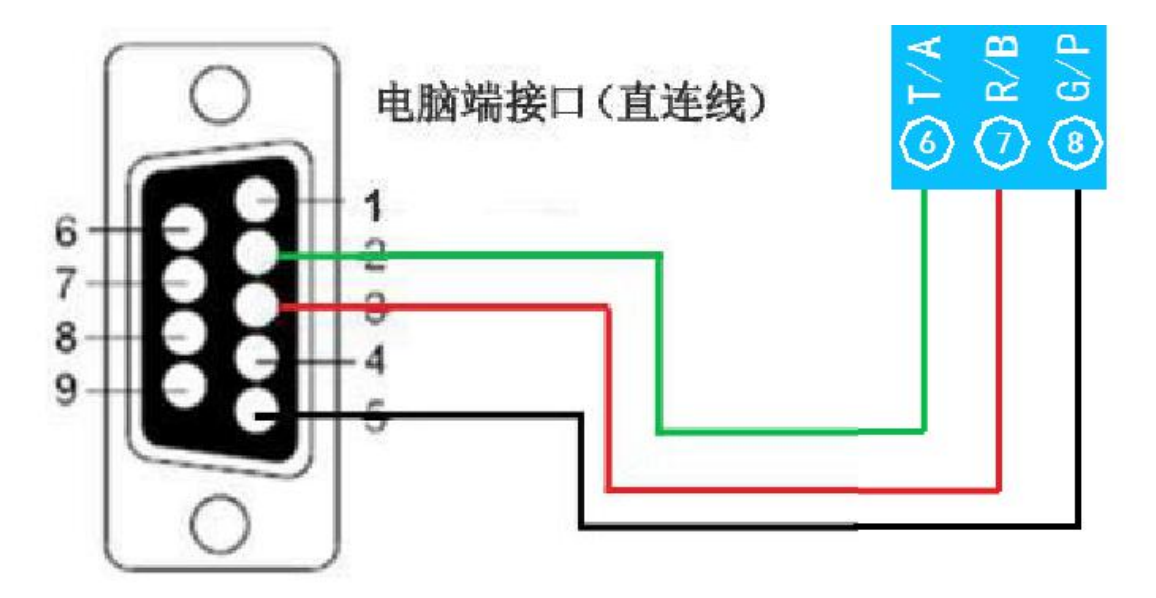

# <span id="page-4-0"></span>**5**、输入输出接线

## <span id="page-4-1"></span>**5.1** 继电器接线说明

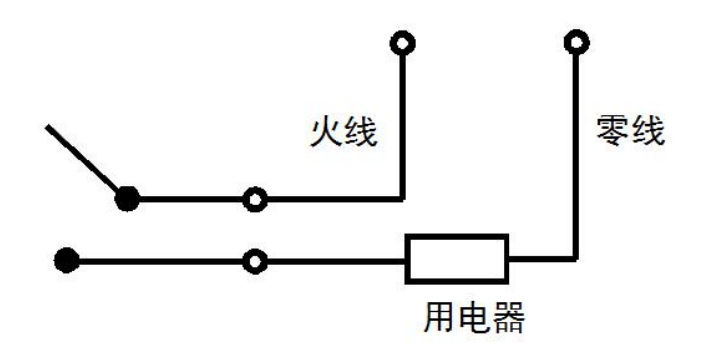

# <span id="page-4-2"></span>**6**、测试软件说明

## <span id="page-4-3"></span>**6.1** 软件界面

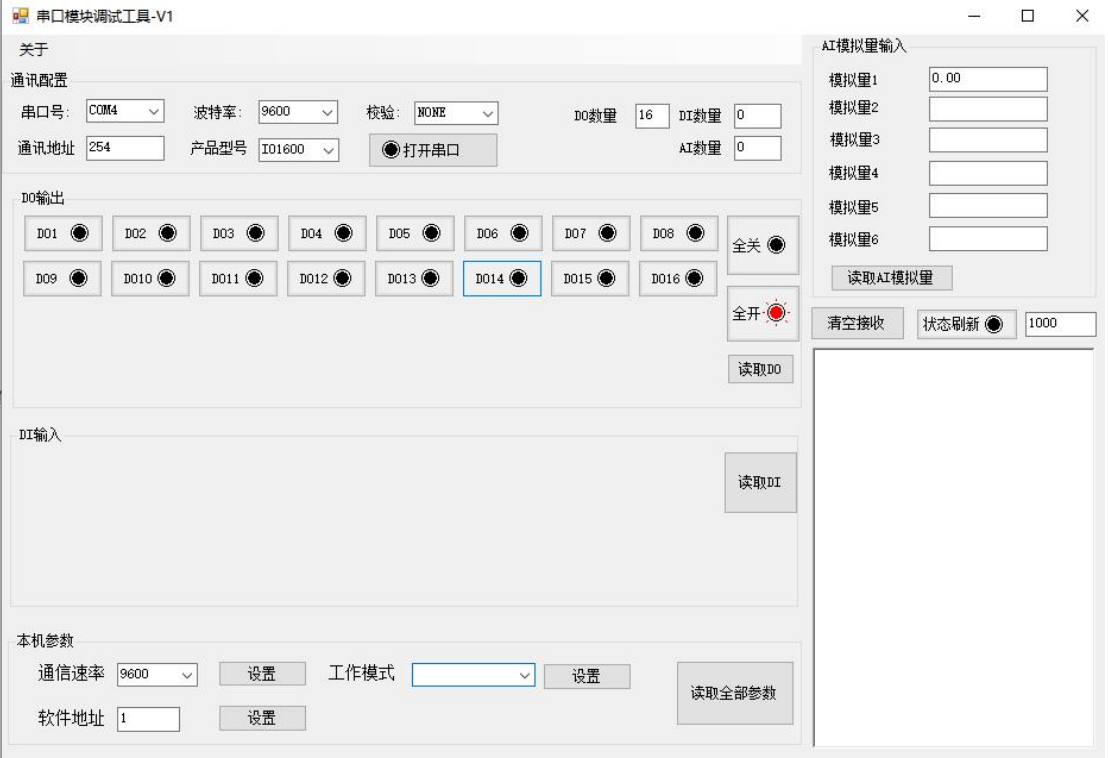

## 软件功能:

- 继电器状态查询
- 继电器独立控制
- 调试信息查询
- 工作模式的更改
- 偏移地址的设定
- 继电器整体控制

### <span id="page-5-0"></span>**6.2** 通讯测试

- 1 选择设备当前串口号,打开串口;
- 2 选择对应的产品型号;
- 3 设备地址修改为 254,软件右下方的发送和指令正确,则说明设备与电脑通讯成功。

## <span id="page-5-1"></span>**7**、参数及工作模式配置

### <span id="page-5-2"></span>**7.1** 设备地址

#### **7.1.1** 设备地址的介绍

设备地址默认为 0,使用广播地址为 254 进行通讯, 用 0 无法通讯。

#### 设备地址**=**拨码开关地址**+**软件地址。

#### 注意:本设备没有拨码开关的设备,设备地址*=*软件地址。

#### **7.1.2** 偏移地址的设定与读取

点击调试软件下方软件地址后边的"设置"来对设备的偏移地址进行设置。  $\Box$  = D#4389TE U

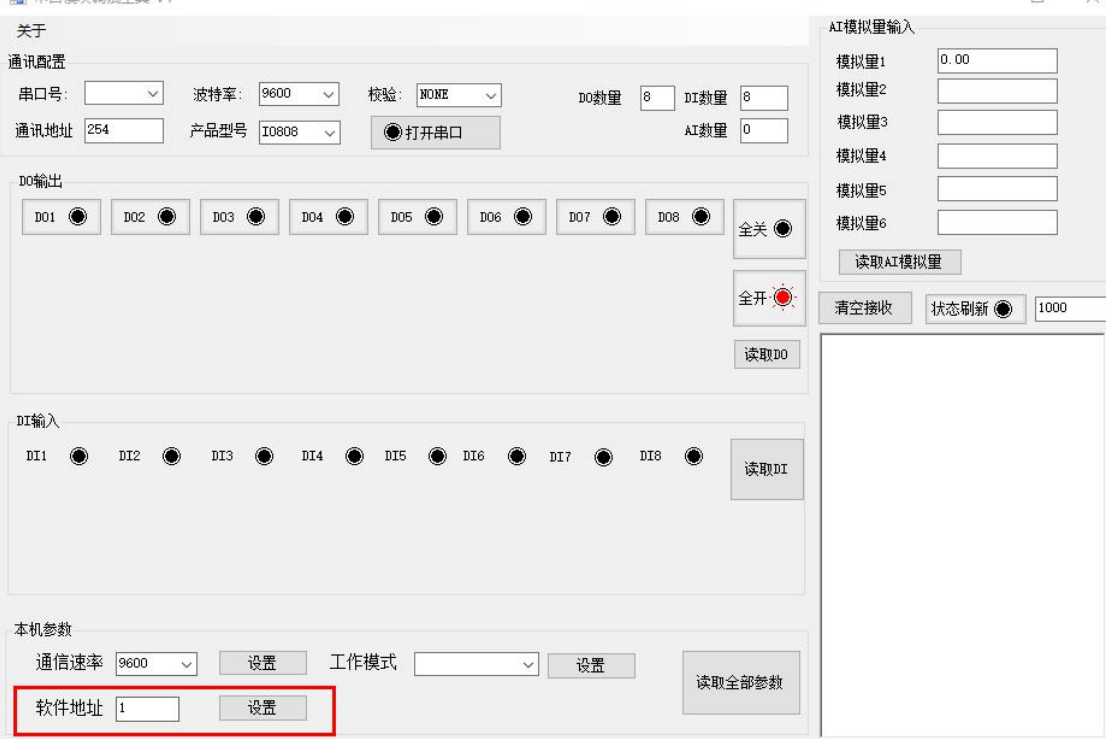

#### **1.4**、波特率的读取与设置

点击下方波特率设置栏的"读取"和"设置"就可以分别读取和设置波特率 和地址,操作后需要重启设备和修改电脑串口设置。

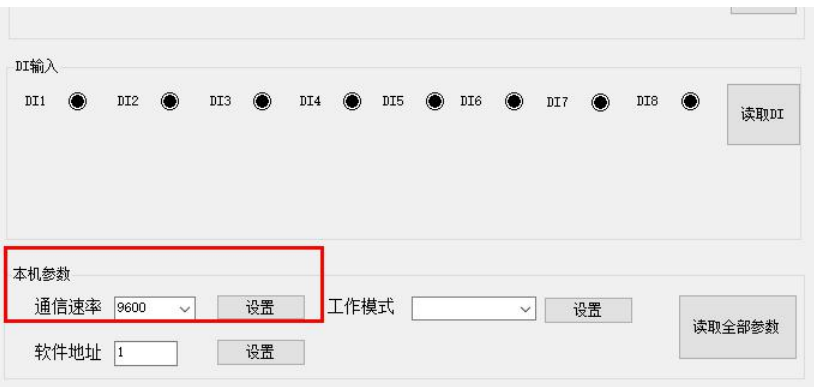

## <span id="page-8-0"></span>**8**、开发资料说明

### <span id="page-8-1"></span>**8.1** 通讯协议说明

本产品支持标准 modbus 指令,有关详细的指令生成与解析方式,可根据本 文中的寄存器表结合参考《MODBUS 协议中文版》 即可。

本产品支持 modbus RTU 格式。

### <span id="page-8-2"></span>**8.2 Modbus** 寄存器说明

本控制卡主要为线圈寄存器,主要支持以下指令码:1、5、15

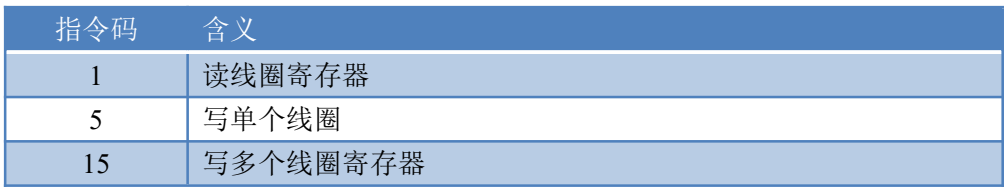

线圈寄存器地址表:

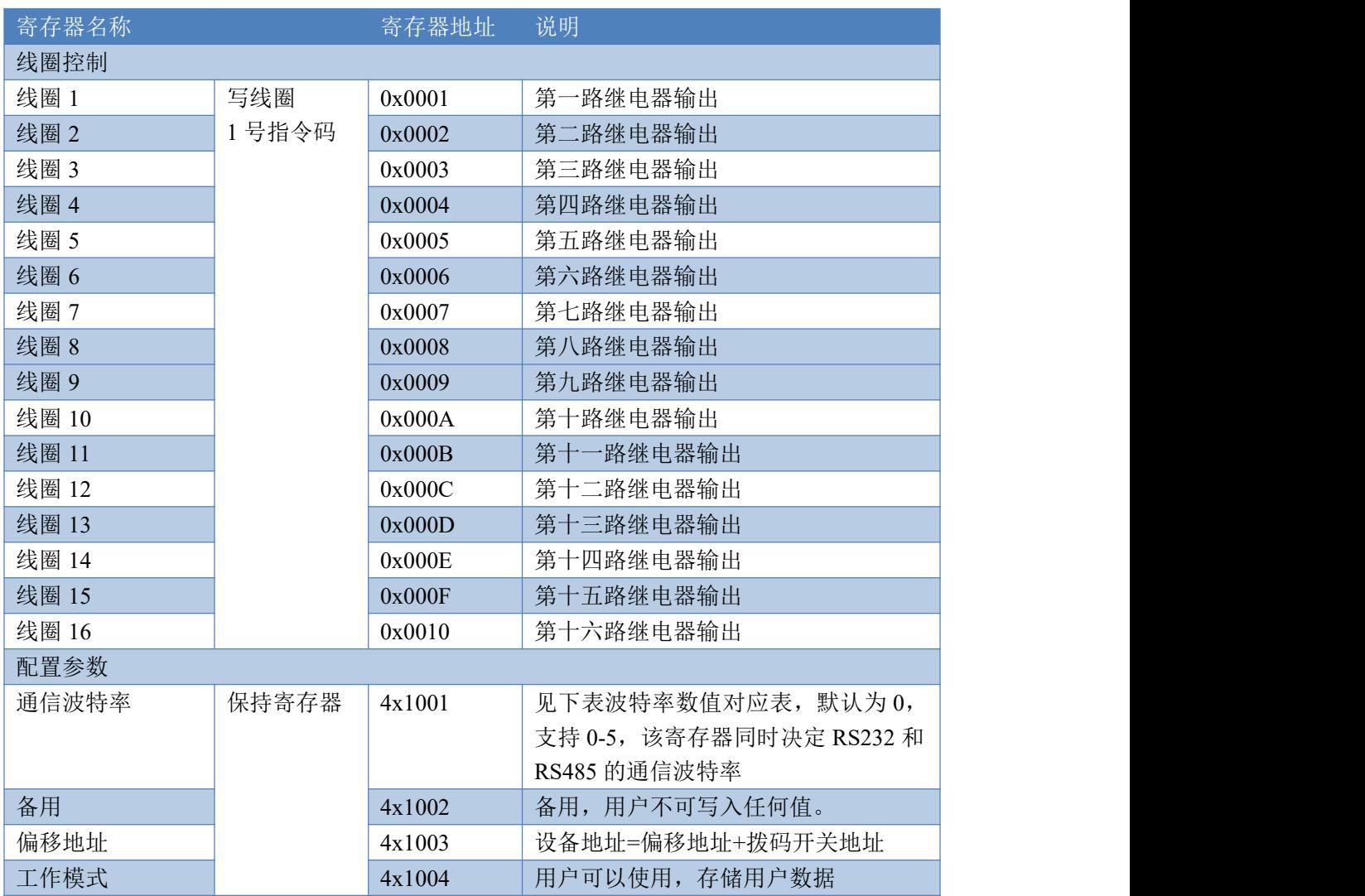

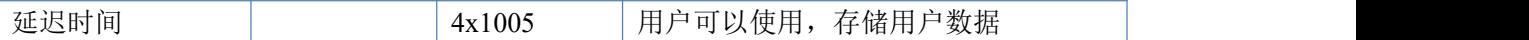

备注:

①: Modbus 设备指令支持下列 Modbus 地址:

00001 至 09999 是离散输出(线圈)

40001 至 49999 是保持寄存器(通常存储设备配置信息)

采用 5 位码格式,第一个字符决定寄存器类型,其余 4 个字符代表地址。地址 1 从 0 开始, 如 00001 对应 0000。

②:波特率数值对应表

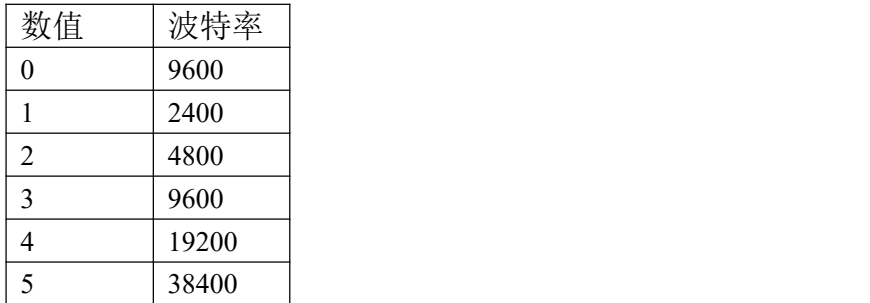

③:继电器状态,通过 30002 地址可以查询,也可以通过 00001---00002 地址来查询,但控 制只能使用 00001---00002 地址。

30002 地址数据长度为 16bit。最多可表示 16 个继电器。

对应结果如下:

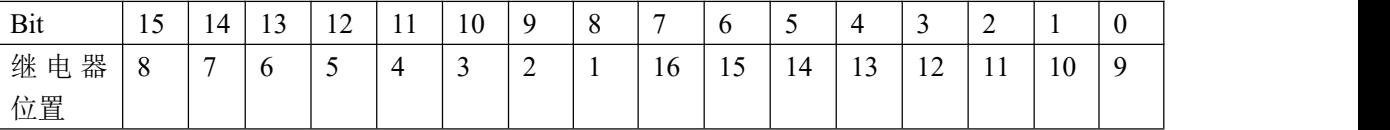

即 寄存器 30009 数据 的 bit8 与寄存器 00001 的数据一样。

同理:光耦输入也是如此。寄存器 30003 的 bit8、bit9 与寄存器 10001、10002 都对应到指 定的硬件上。

寄存器地址按照 PLC 命名规则, 真实地址为去掉最高位, 然后减一。

### <span id="page-9-0"></span>**8.3** 指令生成说明

应用举例及其说明:本机地址除了拨码开关地址之外,还有默认的 254 为广 播地址。当总线上只有一个设备时,无需关心拨码开关地址,直接使用 254 地址 即可,当总线上有多个设备时通过拨码开关选择为不同地址,发送控制指令时通 过地址区别。

注意:RS485 总线可以挂载多个设备。

指令可通过"调试软件",的调试信息来获取。

指令生成说明:对于下表中没有的指令,用户可以自己根据 modbus 协议生成,对于继 电器线圈的读写,实际就是对 modbus 寄存器中的线圈寄存器的读写,上文中已经说明了继 电器寄存器的地址,用户只需生成对寄存器操作的读写指令即可。例如读或者写继电器 1 的状态,实际上是对继电器 1 对应的线圈寄存器 0001 的读写操作。

#### <span id="page-9-1"></span>**8.4** 指令列表

#### 情景 RTU 格式 (16 进制发送)

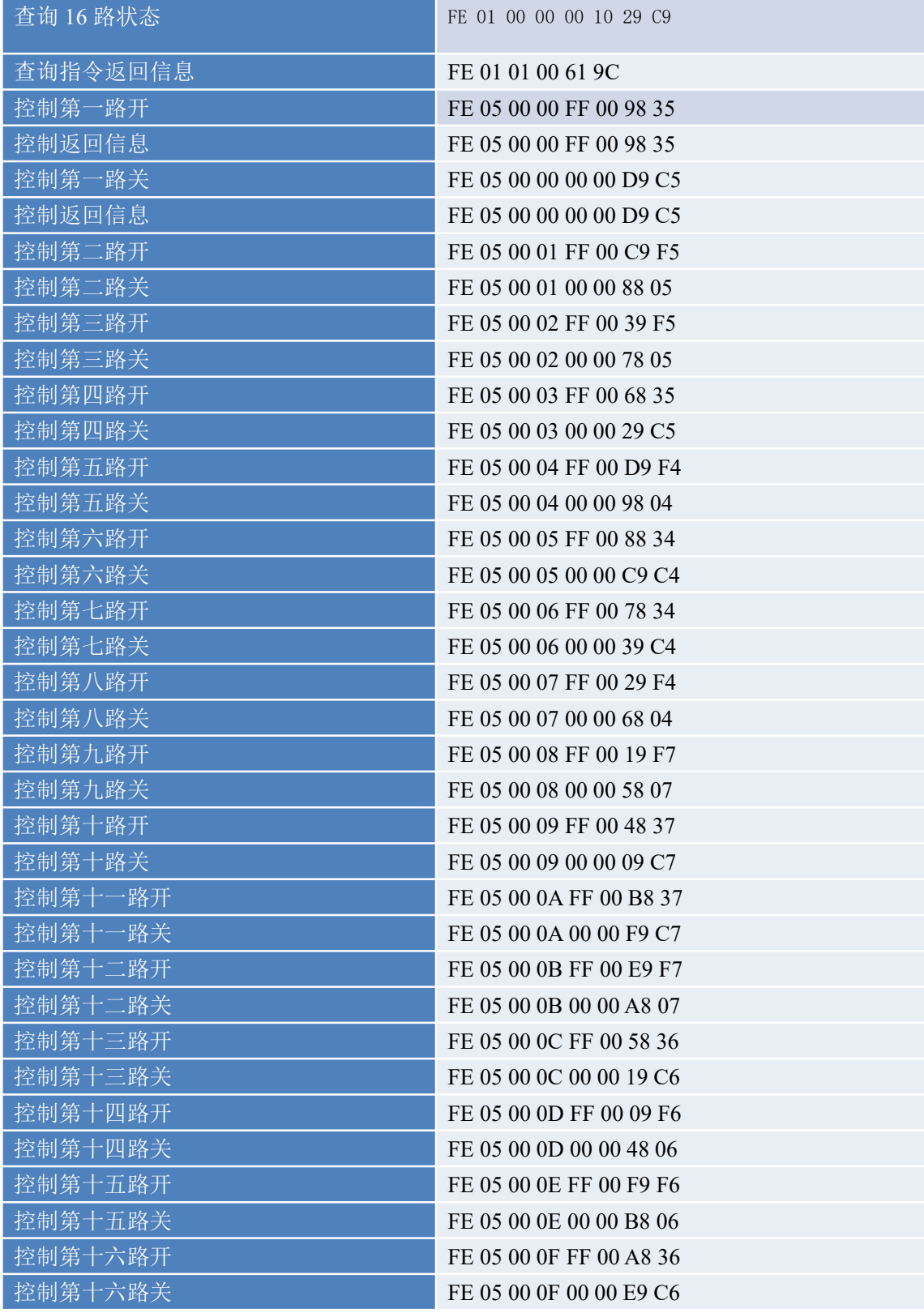

# <span id="page-10-0"></span>**8.5** 指令详解

### **8.5.1** 继电器输出

控制 1 路继电器(以第一路开为例,其他通道参照本例) 发送码:FE 05 00 00 FF 00 98 35

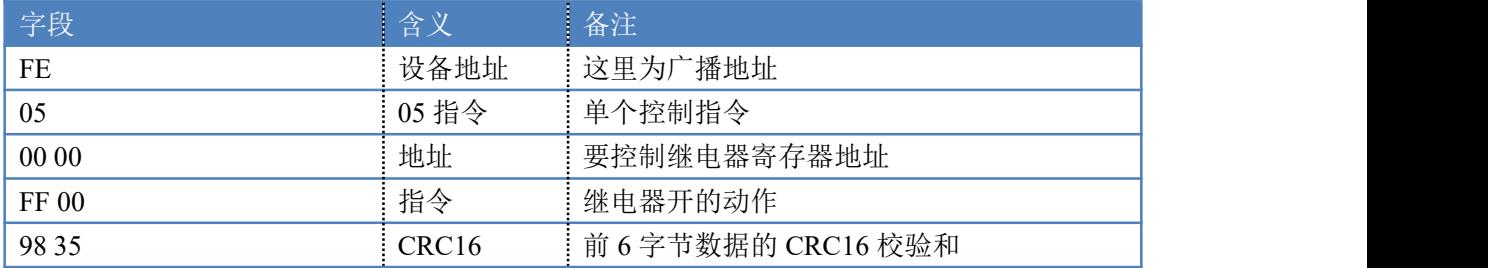

继电器卡返回信息:

#### 返回码: FE 05 00 00 FF 00 98 35

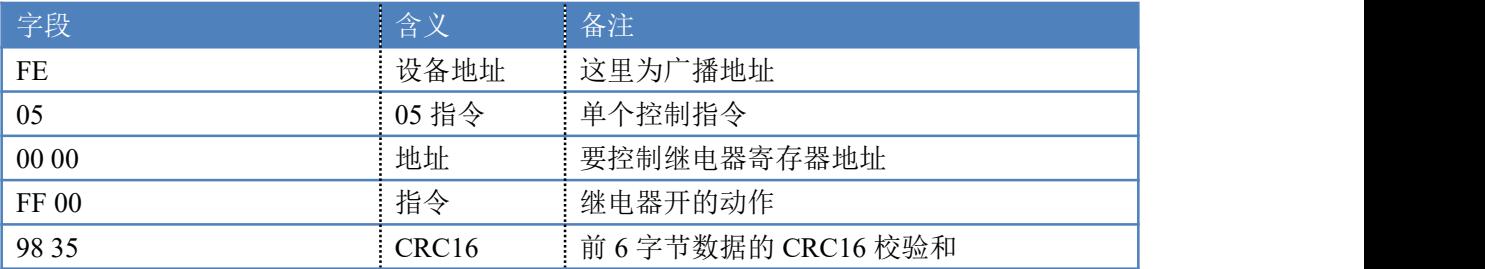

### **8.5.2** 继电器状态

查询 16 路继电器

发送码: FE 01 00 00 00 10 29 C9

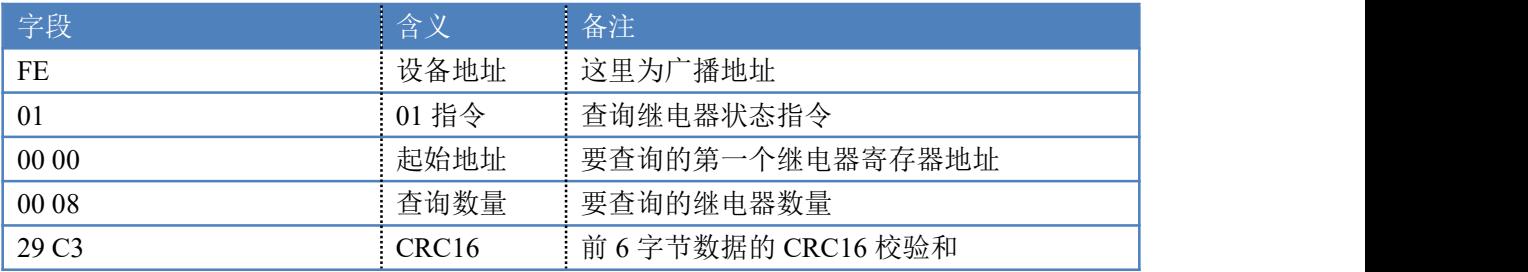

继电器卡返回信息:

返回码:FE 01 01 00 61 9C

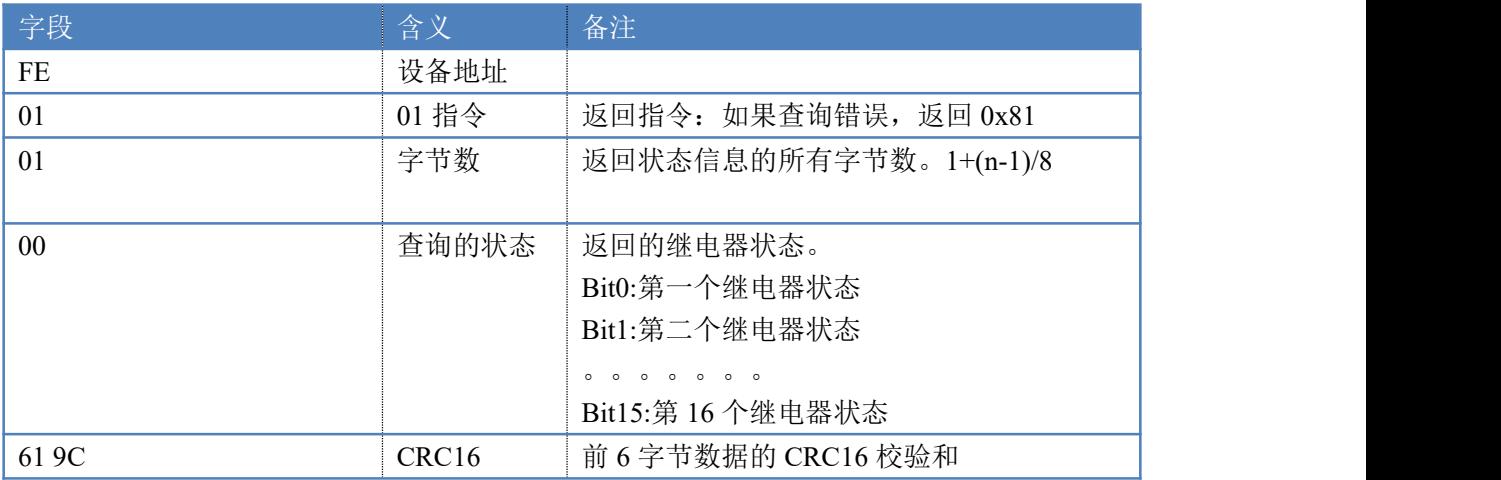

### **8.5.5** 全开全关指令

全开全关指令解析 全开发送码: FE OF 00 00 00 10 02 FF FF A6 64 全断发送码: FE OF 00 00 00 10 02 00 00 A7 D4 其中 FF 为全开全关指令, 为二进制转换为 16 进制, 2 进制中 1 代表吸合, 0 代 表断开, 11111111 为全开, 00000000 为全断, 每 8 路为一个字节, 起始为右侧 开始, 如 2, 4, 6, 8, 通道打开, 其他关闭, 则 2, 4, 6, 8 为 10101010, 16 进制为 AA , 全部开关指令为 AA

| 字段                           | 含义                | 备注                    |
|------------------------------|-------------------|-----------------------|
| FE                           | 设备地址              |                       |
| 0F                           | OF 指令             | 返回指令: 如果查询错误, 返回 0x82 |
| 00 00                        | 起始地址              |                       |
| 00 08                        | 控制数量              | 控制的继电器数量              |
| 01                           | 字节数               | 发送命令字节数               |
| (或00)<br>FF                  | 全开全关命令            | FF 全开命令 00 全关命令       |
| $(\frac{1}{2}B191)$<br>F1 D1 | CRC <sub>16</sub> | 校验位                   |

全开返回码:FE 0F <sup>00</sup> <sup>00</sup> <sup>00</sup> 0A C1 C3 全断返回码:FE 0F <sup>00</sup> <sup>00</sup> <sup>00</sup> <sup>08</sup> <sup>40</sup> <sup>02</sup>

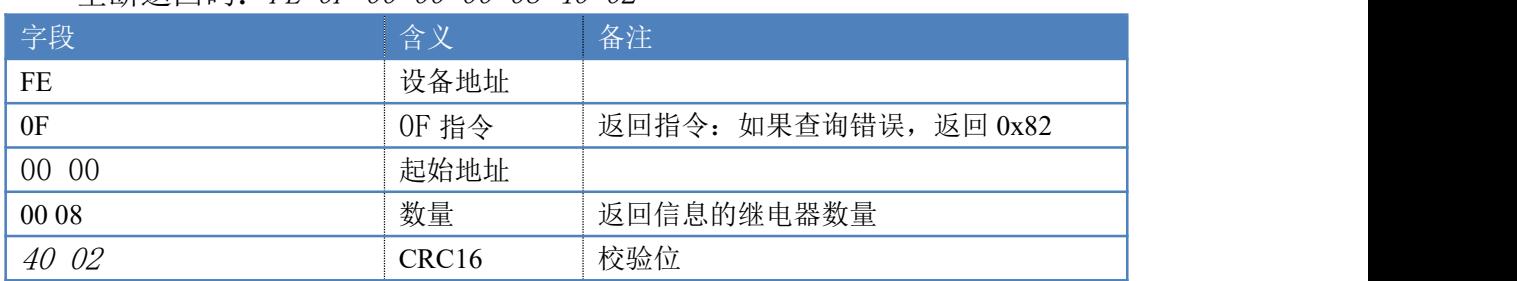

### <span id="page-12-0"></span>**9**、常见问题与解决方法

### 9.1 232 通讯, 设备控制无响应, 不动作

设备与上位机进行通信使用的是 232 直连线。即 RX 对 RX, TX 对 TX, GND 对 GND

### **9.2** 继电器只能开不能关

读取地址是否读到的是实际设备地址,调试信息栏内是否有返回指令,返回指令是否正确, 如果读取地址失败,没有返回指令或返回指令异常,检查通讯线和通讯转换器

### **9.3 485** 总线上挂有多个设备时,每个设备地址不能一样,

### 不能使用广播地址 **254** 来进行通讯。

广播地址在总线上只有一个设备时可以使用,大于 1 个设备时请以拨码开关区分地址来 控制,否则会因为模块在通信数据的判断不同步上导致指令无法正确执行。